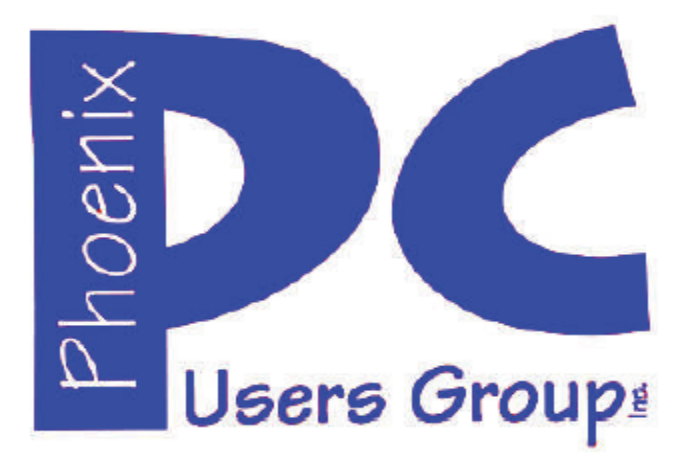

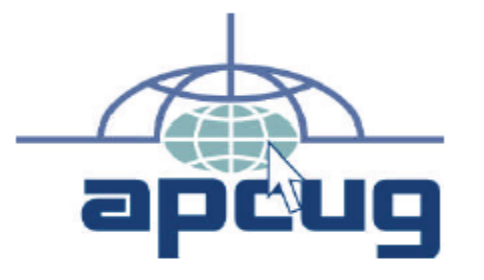

### **Phoenix PC Users Group Officers**

Secretary: Chuck Lewis

President: David Yamamoto Vice President: **Nichard Elardo**, PhD Treasurer: Paul Jamtgaard

### **Staff Members**

Membership Coordinator: Open Position Webmaster: Bill Aulepp Fountain Hills Coordinator: Nancy Ogden East Side Coordinator: 0pen Position West Side Coordinator: Bill Aulepp Public Relations: 0pen Position Newsletter Publisher: Bill Aulepp Newsletter Editor: Michael Bishop, PhD \*(P2)

### **Contact Information**

David Yamamoto: President@PhoenixPCUG.org Richard Elardo **Vicepres@PhoenixPCUG.org** Chuck Lewis: Secretary@PhoenixPCUG.org Paul Jamtgaard: Treasurer@PhoenixPCUG.org Board of Directors BOD@PhoenixPCUG.org Bill Aulepp: Publisher@PhoenixPCUG.org Michael Bishop: Editor@PhoenixPCUG.org Bill Aulepp: Webmaster@PhoenixPCUG.org

**Steering Committee: Officers and Members who are present at the 6:00 P.M. West Side meeting**

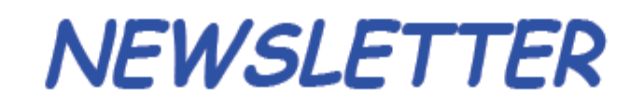

The Best Accessor<br>for your PC!

**Proud member of www.azacc.org**  The Arizona Alliance of Computer Clubs

# **MAIN MEETINGS - maps on Page 14**

**West Side………….Tue, Sept 16, 2014** CollegeAmerica, 9801 North Metro Pkwy E, Phoenix

**East Side………….Wed, Sept 17, 2014** 2625 W Baseline Rd, Tempe (one block west of Fry's Electronics)

**Fountain Hills……Thur, Sept 18, 2014** Fountain Hills Library, 12901 N La Montana Drive, Fountain Hills

**Presentation this month: Current computer topics in the news**

For date and time changes, check our website: www.phoenixpcug.org

# **INSIDE THIS ISSUE……….…….Page**

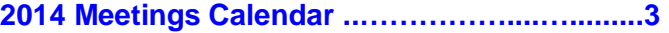

**1. Book Review – Monochromatic HDR Photography ………………………………….…4 2. Member to Member Tip-free software tip .....5 3. What is a 'CAPTCHA'? .………………………..6 4. 3 Better Ways to Store Your Files than On the Desktop .………………………….7 5. The Internet as an Information Resource...11 Short Circuits....zzzt! ……………………………13** 

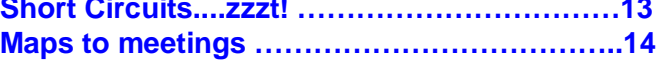

# FROM YOUR PRESIDENT

Hello everybody!

\*Newsletter Editor - Major topic - this issue is Michael's last column as editor. Any new editors? **Please** let me know!!

Well, we did get a lot of rain in August which is good, but we are still low for the year.

At the meetings, we have a free flowing discussion showing various web sites, do Q&A and give the best advice we can.

Kim Komando & tips this month: https://www.google.com/?gws\_rd=ssl#q=kim+komando

Ken Coburn, Data Doctors Tech Tips http://www.datadoctors.com/media/tips/

Leo Laporte http://www.techguylabs.com/ http://leoville.com/ http://twit.tv/people/leo-laporte

June 2014, I tried out **Norton Safe Web**  http://safeweb.norton.com & **Online Link Scan**  www.onlinelinkscan.com Both are excellent.

3 ways to make money online http://www.komando.com/tips/12253/3-ways-to-makemoney-online/all

This looked very interesting… an eternal way to share yourself with loved ones, a virtual "you". http://eterni.me/ - they are seeking funds.

BRING A FRIEND!! WE STILL NEED NEW MEMBERS!!

David -

# FROM YOUR EDITOR

 Now that the traditional home town newspaper has been converted by the Internet into a hand-maiden of the advertising industry, it was a rarity that a recent story that purposed to being a truly newsworthy item concerning the Earth's Magnetic Field, (EMF) has been widely circulated. In big bold headlines, it refers to evidence obtained from a new satellite that the EMF is about to flip North and South magnetic poles upside-down. Say what!?

 Oh yes, we sort of remembered that the EMF had something to do with the North Pole. Not the Geographic North Pole at the top of the planet, but the Pole where those guys on that British television program drove to. It's the North Magnetic Pole, the one where our GPSs and magnets point, somewhere around Hudson Bay in Canada. But whatever, the EMF is generated by the iron core in our Earth. The EMF extends 370,000 miles from here and it deflects the enormous amount of lethal radiation given off by the Sun. As a result the Earth has oceans and an atmosphere that makes it suitable for life, unlike rocky Mars which has no iron core, a thin atmosphere, and no standing surface water.

 These polar flips in the EMF have been known to paleogeologists for years. The polar reversal occurs in magnetic substances at a few intervals of every 100,000 years or so. Detection is established by match up of pairs of mirrored minerals obtained from tectonic plates moving in opposite directions, such as the pole-to-pole rift in the length of the Atlantic Ocean. The new data may suggest that a new flip may occur in as little as only 10,000 years.

 But before panicking, consider that the data concerning EMF has been released to this point from this European Space Agency satellite, called SWARM. The satellite was launched on November, 12, 2013 and after some technical problems requiring relocation of one of the three data collection units, and in addition to some interference (maybe) from solar heat, data transmission began only in early May, 2014. Isn't that a little premature to begin making predictions? Furthermore, even the scientists working with the SWARM data admit that a flip in the EMF would cause no direct harm to humans. Indeed, the location of the North Magnetic Pole has been tracked since 1830. It has drifted about 30 miles per year in a nearly straight line toward the North-Northwest.

Have you noticed?

Michael

2014 MEETINGS CALENDAR

For date and time changes, check our website: www.phoenixpcug.org

PRESENTATION THIS MONTH

# **Current computer topics in the news**

# **GENERAL MEETINGS**

### WEST SIDE: CollegeAmerica (see map page 16)

- Tuesday, **September 16**, 2014
- 6:00 PM Steering Committee and (Election of Officers Nov & Dec)
- 6:30 PM Q and A

# EAST SIDE: University of Advancing Technology (see map pg 16)

- Wednesday, **September 17**, 2014
- 6:30 PM Q and A

# FOUNTAIN HILLS: Fountain Hills Library (see map page 16)

- Thursday, **September 18**, 2014 - 6:30 PM - Q and A

# **Meetings this year 2014: Reserve UAT August for Sept-Dec**

Sept 16, 17, 18 Oct 14, 15, 16 Nov 18, 19, 20 Dec 16, 17, 18

# **REMEMBER: PAY YOUR DUES! Thanks. \$36 / year or \$3 / month.**

### **Book Review – Monochromatic HDR Photography by Harold Davis**

Review by Mark Mattson, Editor, Computer Users of Erie, Pennsylvania www.cuerie.com cuerie01 (at) roadrunner.com

Color is the best. Color sells. Color is what a real photograph is. Color is the only photography I will ever do.

How short-sighted and closed-minded a lot of people can be. Yes, color imagery has a look and feel all its own, and can evoke emotions in most any viewer. But to limit oneself and one's work to just color is missing out on a whole world that awaits exploration: the world of monochromatic imaging.

Photography was born in the early days of the 19<sup>th</sup> century, approximately 1826 or 1827...the exact date is lost in history. In those days, ALL photos made were monochrome - or black and white. Color photography experiments began around 1860. But an affordable, long-lasting color film and process did not appear until 1935 when Kodak introduced their Kodachrome line of films.

Even after the advent of color films for general purpose photography, black and white continued to be a popular medium to work in. Most of the more famous photographers worked in this field, including Ansel Adams, Steiglitz, and others. Through hard work and countless hours in the darkroom, they produced amazing images that are classic examples of the art form.

Digital imaging has made the processes vastly easier, by giving you instant feedback on your exposure and composition, and post-capture processing now takes place in the 'digital' darkroom, as opposed to the traditional 'wet' darkroom of days gone by. Digital imaging has also introduced a new technique known as HDR, or High Dynamic Range imaging, a method where combining a sequence of exposures extends the range of tones you can capture well beyond the range of the camera.

In his newest book, author and photographer Harold Davis explores the world of Monochromatic HDR imaging as a way of producing high quality fine art images with impact and emotional meaning for the viewer.

This volume is jam-packed with not only step-by-step tutorials and tips on how to achieve the best images you can, it is also overflowing with sample images created by author Davis to explain and demonstrate the techniques covered in the book. Practically every page has a photograph on it, with technical information presented on how the image was created. The images in this book make the purchase price worth it alone.

The scope of this book is wide. In only 209 pages, he presents 53 topics arranged into 4 sections, touching on topics ranging from RAW processing, HDR sequence shooting, Lightroom and Photoshop techniques and more. But the basics are not forgotten either. There are pages devoted to teaching you how to visualize your final image in black and white before you shoot it, and learning how to see in monochrome.

One point to remember, though, when capturing images to make monochrome prints: be sure to capture them in COLOR. Processing images form black and white is done using the color channels of your master

# Page 5 Phoenix PC Users Group **September 2014**

file. When it's time, you then convert the original color capture to the monochrome state. If you do this, you can always go back and produce color versions of the image as well. If you set your camera to shoot in black and white you will lose this ability.

Monochromatic HDR Photography is published by Focal Press (www.focalpress.com). If you wish to check out the page for the book, click on the cover shot above.

I've done a lot of monochrome shooting in my days. Most of it was done when I was shooting film, as this was early on in my photography days. I've tinkered some with converting my color digital images into black and white, but haven't found yet the right way to go about it.

Until now.

When I read through this book for the review, I learned a lot about how I should be doing things, to get the images I really want to show. A lot of the concepts I've known now for some time, but just haven't made the connection to monochrome. With Harold and this book I now have a guide to show me the way on this new journey.

The list price is \$39.95, but if your group belongs to the Focal Press User Group Program, you get a 40% off. It is also available at Amazon.com for \$27.76 (plus shipping). In either case, the ISBN number is 9780415831451.

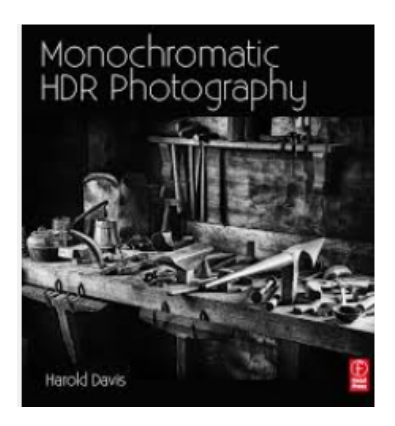

### **Member to Member Tip**

HAL-PC, Texas www.hal-pc.com

Free-Software ALERT

A new software contrivance was discussed at the Build-or-Buy SIG on Wednesday, January 22. Previously, when free software was offered, one was frequently referred directly to the programmer's website. In more recent times, one would notice that the desired software was accompanied by boxes to select additional software to download and install. At least you had a chance not to download the add-ons.

# Page 6 Phoenix PC Users Group September 2014

Then came the "installers." Here you couldn't directly access the desired software, but had to be subjected to advertisements and also other software you were virtually trapped into downloading in order to get to the free software that you wanted. CNET is infamous for this. Some of this unwanted software is almost as bad as viruses, Trojans, and worms. The most common "additives" include taskbars, driver updates, and performance improvers. It can be extremely pervasive.

Joe Whinery, a Co-Chair of the Build or Buy SIG, along with Gill Boyd, discussed a process to counter this:

- 1. Always check the download order to uncheck any unwanted software. Look for "boxes."
- 2. To install, select Custom instead of "Default" or "Automatic" or "Recommended" when downloading, so you can select what is to be downloaded.
- 3. Read each screen of the install operation.
- 4. Look for a "Decline" option (which may appear to be grayed out, but is functional).
- 5. Decline these options.
- 6. When the download is complete, Install, but DO NOT RUN the downloaded software, instead: Go to Control Panel, then Add/Remove Programs (Programs and Features in Win7 and 8).
- 7. Then SORT by date.
- 8. Examine the listing for the software that you WANTED. If there is anything else with the same date/time that you did not intentionally install, delete it.

Now you can safely run your desired program. This may seem like a chore but it is much easier than trying to undo something that infiltrated your machine.

### **What is a 'CAPTCHA'?**

by Phil Chenevert, member and instructor for Computer Lab Workshops Cajun Clickers Computer Club, LA December 2013 issue, Cajun Clickers Computer News www.clickers.org ccnewsletter (at) cox.net

Have you ever found yourself grinding your teeth because you can't make out those weird words in something like this? All you want to do is get somewhere on the internet to do something and then, Wham! They hit you with this silliness!

Well, they are not there just to annoy us or have fun at our expense. They are there to save everyone a lot of misery so be patient with them. CAPTCHAs, or Completely Automated Public Turing Tests to Tell Computers and Humans Apart, exist to ensure that user input has not been generated by a computer. These peculiar puzzles are commonly used on the Web to protect registration and comment forms from spam.

To understand the need for CAPTCHAs, we should understand spammers' incentives for creating and using automated input systems. For the sake of simplicity, we'll think of spam as any unwarranted interaction or input on a website, whether malicious or for the benefit of the spammer (and that differs from the purpose of the website). Incentives to spam include:

Advertising on a massive scale;

# Page 7 **Phoenix PC Users Group September 2014**

Manipulating online voting systems; Destabilizing a critical human equilibrium (i.e. creating an unfair advantage); Vandalizing or destroying the integrity of a website; Creating unnatural, unethical links to boost search engine rankings; Accessing private information; Spreading malicious code.

A captcha is a challenge-response test that determines whether a user is human or an automated bot. A typical captcha includes an image of distorted text and a form field for the user to enter the text. Captchas are commonly found at the end of website forms, and must be filled out in order for the form to be submitted. By requiring users to decipher and enter the captcha text, webmasters can prevent automated programs from sending spam or other unwanted data through online forms.

It is estimated that 80% of email is actually spam and captcha's protect us from most of 'em. Be patient, use the 'give me another one' symbol that looks like two arrows, or the little speaker symbol to have it pronounce the word if you continually fail to type it correctly. It is kind of like seatbelts, irritating to put on but for our own safety.

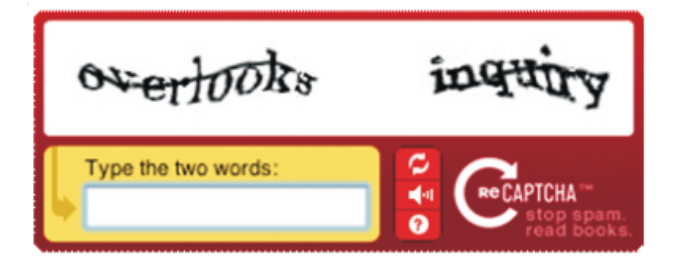

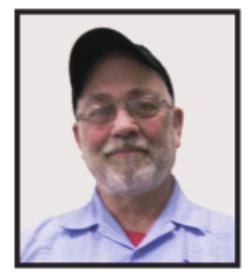

# makeuseo

### **3 Better Ways to Store Your Files than On the Desktop**

By Joel Lee, MakeUseOfCom.com, May 5, 2014 http://www.makeuseof.com/tag/3-better-ways-store-files-desktop/ http://bit.ly/1iiLU2u

Did you know that storing files directly on your desktop can harm your productivity? I used to be one of "those" people who downloaded files straight to the desktop. If you can identify with that, then I have good news for you: you can do better. Desktop storage is simple, sure, but it comes with hidden drawbacks you may not know about.

Kick the bad habit with these alternative file storage methods. They may not be as convenient but I promise that you'll learn to love them in the long run.

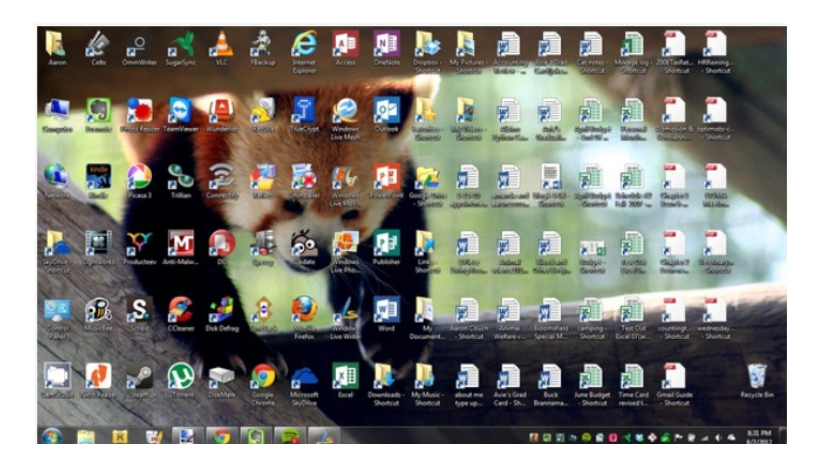

The urge to save files to the desktop is understandable. It provides immediate access with a single click, which means that it's tempting to turn the desktop into a de facto headquarters for storage. But unless you are strict with maintenance, you'll eventually succumb to these issues:

- �� **No file protection.** As noted by PC World, certain directories are not affected by System Restore, the most recognizable location being My Documents. Files on the desktop are affected by System Restore, which can result in unexpected file disappearances.
- �� **No file backups.** Many file backup programs ignore desktop files by default. Most programs worth their salt will allow you to change the settings and include the desktop if necessary, but all it takes is one forgetful moment to accidentally lose an important desktop file.
- **Clutter, clutter, clutter.** The story is always the same. You begin your desktop collection with a few documents. Over time, the collection grows to include images, music, programs, zip files, and more documents. Suddenly, finding the right document takes more time than actually opening it.

### **Separate Drive Partitions**

One bit of computer wisdom that you should learn is this: "Never save data on the same partition as your operating system." In Windows, the location of the desktop on the file system does reside on the same partition as the operating system itself.

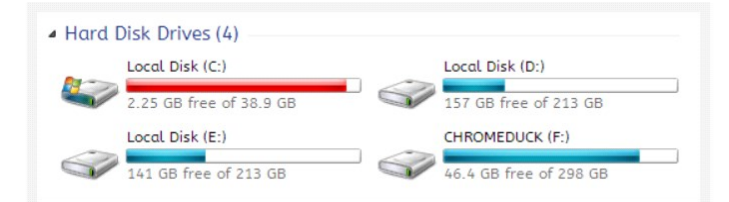

Why is this important advice? Because you want to avoid putting all of your eggs in the same basket.

Let's say that you happen to contract a mild virus or malware that attacks your operating system. It might wipe all files related to the operating system itself OR it may affect the entire partition that holds the operating system. By losing the

# Page 9 **Phoenix PC Users Group September 2014**

operating system, you lose all of your saved data as well.

But if you installed Windows to the C: partition and stored all of your files on the D: partition, your files on D: would be safe even if C: were wiped clean. The only way D: would be affected is if the physical hard drive itself was wiped or damaged.

One additional benefit of having separate partitions is that you can reinstall Windows without losing your saved data. Tina has written on the subject of resizing Windows partitions, so check it out if you want to take advantage of this feature. http://bit.ly/1lfBCDe

### **Use Windows Libraries**

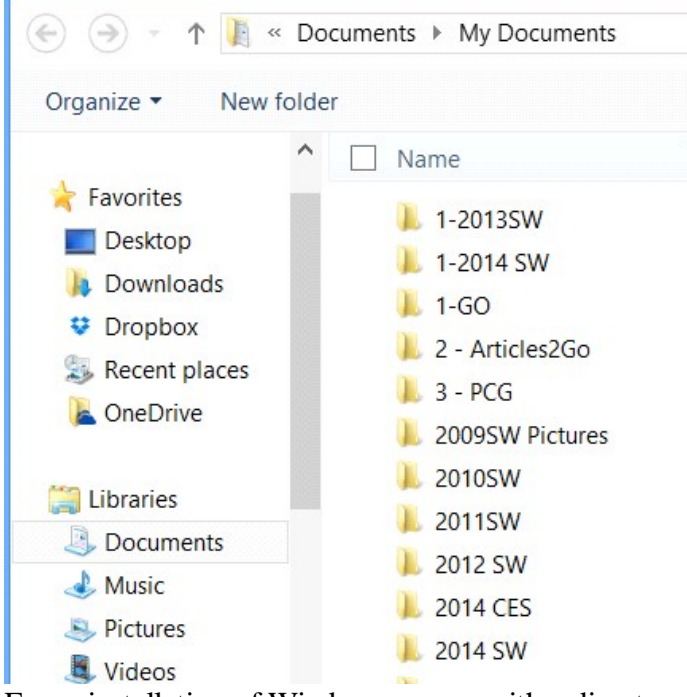

Every installation of Windows comes with a directory called My Documents. In Windows 7, it was renamed to Documents and came with a couple of buddies: Music, Pictures, and Videos. They're called libraries and you've probably seen them before, but never really used them, right? Well, you should reconsider.

In truth, these four libraries are special. They aren't just directories; they're collections of multiple directories. In each library, you can specify different directories to be included and that library will show the content from all included directories. It sounds more complicated than it is.

Think of it like this: You can save your videos to many different locations and link those directories to the Videos library. Then, whenever you access the Videos library, you'll see all of those files in one place.

It's just as convenient as storing everything on the desktop, yet infinitely more flexible and organized. For more details on how to take advantage of this feature, check out Chris's writeup on how to use Windows Libraries. http://bit.ly/1iMkORF

### **Store Files in the Cloud**

Cloud storage has been a big buzz term over the past few years and for good reason. While cloud-related solutions like

Page 10 Phoenix PC Users Group **September 2014** 

Dropbox, G+ Drive, or Microsoft OneDrive come with

privacy concerns  $\frac{\text{http://bit.ly/lzsQ4F}}{\text{http://bit.ly/lzsQ4F}}$ , they also offer many benefits and I think people are too quick to throw the baby out with the bathwater.

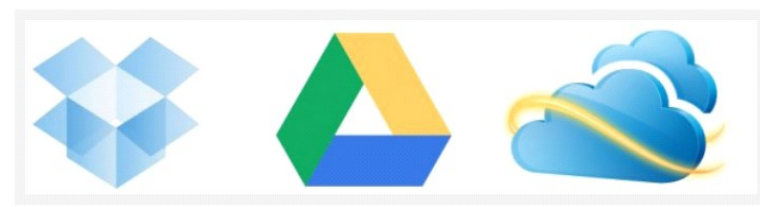

Here's how it works: You set aside one or more directories that automatically sync with whatever service you're using (comparison of cloud storage services). These files can be accessed from anywhere and they can be set to private or public.

Why is this better than storing straight on the desktop?

- Immediate backups. Due to automatic synchronization, you rarely need to worry about lost files. If your computer gets wiped somehow, those files still reside on the cloud and you can always retrieve them again.
- �� Revision history. Not every cloud service offers a revision history, but most do and it's an important feature. Basically, the service will track every change that's made to the file (it may be limited to the last X changes) and allow you to instantly revert to a past version if necessary.

One Drive (aka SkyDrive) comes integrated with Windows 8 and can help you keep your files synced.

### **Need Quick Access to Files?**

Sometimes convenience wins out over practicality and reason. The desktop is great because it allows for immediate access, right? With one small compromise, you can maintain that convenience. The answer is to use shortcuts.

Creating a shortcut is as simple as dragging a file using the right mouse button to where you want the shortcut to appear, then selecting Create shortcut here from the menu. Even if a shortcut gets wiped, the actual file will still be safe.

But instead of putting the shortcuts on the desktop, why not take it one step further?

Right click on any file shortcut and select either *Pin to taskbar* or *Pin to start menu*. It's a self-explanatory feature that works just as well as, if not better than, traditional desktop shortcuts. I use it day in and day out and I wouldn't have it any other way.

### **Conclusion**

Ultimately, personal preference will always win. For those of you who have been "desktopping" for years, you'll probably find it near impossible to break the habit. I still do it from time to time, though I try my best to clean up after myself when I realize what I'm doing. It just doesn't make sense to store everything on the desktop anymore.

Do you clutter up your desktop with files and folders galore? If so, are you convinced enough to try a safer method of file storage? Share your thoughts with us in the comments! http://www.makeuseof.com/tag/3-better-ways-store-filesdesktop/

### **The Internet as an Information Resource**

February NNCUG meeting recap by Anne Moss, Secretary Presented by: Brian Riley, Vice President, Northern Neck Computer User Group, VA March 2014 issue, The Link www.nncug.org geocadjr (at) verizon.net

Brian started with an overview of the ancient history of software documentation to illustrate the impact of the Internet as an information resource. In real time, 30+ years. Software once came with manuals and disks (5-1/4, 3-1/2). A loose-leaf manual was designed for manual updating. Updating usually was tedious, time consuming, and almost instantly out-of-date. The problem was cost. Updates had to be printed, mailed, and then each manual updated manually. And updates could be out-of-date with the delay in the mailing process. This was costly both to the software vendor and to the company or individual who had to maintain their manuals.

Onward to Help File Systems. Remember those days? To get somewhere one had to search back and forth through hypertext trying to find an answer to a question. And then the documentation frequently almost but not quite answered your particular query and you ended up going round and round in circles trying to find a better answer. In addition, you could not update help files that came on disks.

So how do Help files now work? Click on "HELP" in the menu (or the F1 key), which formerly brought up a standard help format. Clicking F1 in a program brings up Help files that are now located on the Internet. This makes a lot more sense if you think about it. First, there is only one place to update; every user automatically has the latest information. Second, the user does not need to update individual installations and check others to make sure they updated. Third, updates and corrections are pretty much instantaneous. The major anti-virus vendors, Apple, Adobe, Microsoft, etc. now are following this same pattern. That doesn't mean "how to" books are no longer out there. Printed documentation is bought separately, or from third parties.

What about the tangible effects of the Internet on everyday life? Brian then reviewed changes in everyday life that are the result of information being available through Internet technology. Real Estate has always been a candidate for a database – Multiple listings actually began in the late 1800's and transactions were standardized in 1999 (RETS) by the National Association of Realtors. Realtors used to maintain paper files, and updated them frequently. This changed with Quick Response (QR) coding, which allowed a publication to show a picture or brief listing, with a QR code beside it, thus allowing the customer to access the data.

Banking is no longer just transactions by snail mail or in a bank branch. On line banking has grown exponentially in the last decade. How many tellers does it take this day and age to staff a bank branch? Instead customers now use the ATM and pay bills through a secure website. On the other hand who needs an ATM if you don't use cash? Plastic card purchases comprise 66% of all in-person sales, and 31% of those are made with debit cards. Even bill paying can be set up automatically and half of all households have bills paid by automatic deduction from bank accounts.

Conducting transactions with your stockbroker is no longer by telephone, and choosing the best stockbroker for you is easy with an Internet inquiry and exploration of web sites.

We have all become used to using the Internet to find stuff, buy stuff, and these days fix stuff. For example, oops I have a broken keyboard. Do I take it to the shop or fix it myself? First, I'll need a replacement keyboard. Using Google, type in "replacement keyboard" and the computer model number. There are references to the part, as well as a YouTube video showing just what to do, and a downloadable manual. Not only is this useful for electronic parts, but ordinary equipment such as a simple three-hole punch can be repaired.

There are innumerable questions and updates available with the simplest of inquiries. For example, when planning to visit an out-of-town friend, use Google weather, and pick the city or Zip Code. What about next week when I will be traveling, just add a10-day forecast to the inquiry. Then find hotels and restaurants at the destination. Found the type of food you want? Specify if you want it delivered. Whatever the topic, Internet surfing allows the user to learn more than the original question. We really do carry around a mammoth reference library in our smart phones, tablets, etc.

Taking Classes: Maybe you would like to take a class in something. There are a lot of online accredited colleges. They are usually expensive and require that you complete entrance requirements. There are also a lot of non-accredited classes for a wide variety of subjects and generally they are very cheap. Some of them are offered by established brick and mortar colleges, and some offer feedback from students.

Udemy is one of many websites offering online courses. It also lists reviews of the courses. Udemy, and similar sites, do frequently offer discounts, some substantial, particularly if you get on their mailing list. Keep in mind that non-accredited courses will not count towards a degree or be used for a job application.

Remember: There are thousands of websites. Some are well documented and maintained by professionals and experts. Others are less reliable. So who to trust? As an example, Brian uses Wikipedia and finds it good for information that is non-controversial. For controversial and philosophical subjects, you may want to check with several sources.

Brian concluded by noting that the Internet is more than just iPhones and tablets; it is about information access!

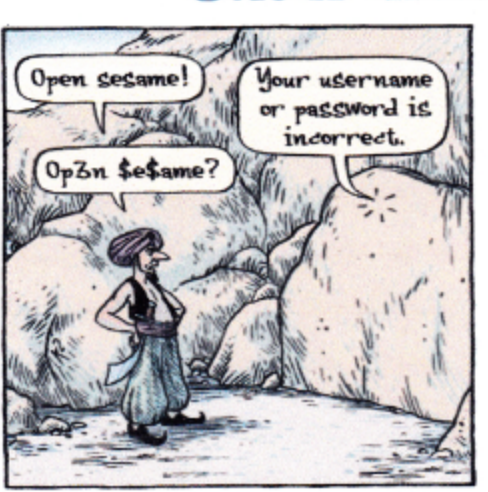

Would you relish having a towering catsup bottle? That emblem of roadside Americana could be yours if you fork over enough

money. A "For Sale" sign is placed just in front of what's billed as the "World's Largest Bottle of Catsup".It once served as a water tower in the town of Collinsville, Ill.

The asking price for the 65-year-old, 170-foot-tall landmark is \$200,000.

The warehouse it once served is listed at \$300,000. The structure replicates a bottle of Brooks Old Original Rich and Tangy Catsup, which was produced in the buildings beneath the tower. The 100,000gallon tower held only water - never ketchup - and it hasn't been used since Brooks moved out in the early 1960s. AP

A publican in England heard his gong sound the Last Call for his patrons, but he couldn't locate his watch. What is more, the chime piece seemed to be moving. After making a search high and low, assisted by Dopey Charley, his Newfoundland dog, he found that the dog had swallowed the bell. It seems that Charley may not be so Dopey. He knew that he was fed at closing time, so maybe he was just speeding things up a little. How the timepiece was recovered was not mentioned but Charley and the watch are both doing well, happily clicking away. In synchronization, of course. Guardian

These items are based on articles from the noted sources and have been adapted by the Editor.

Short Circuits....zzzt!

To study the reproducibility of lower order life forms in a zero gravity environment Russian scientists sent one male gecko and four females into space. Now, their satellite communication system failed when it was supposed to propel itself into a higher orbit. While the communications are out, all other systems are working, and the feeding shuttle and other needs can run automatically for some time. A return to Earth is scheduled in September. Tass

The federal government is planning to use sound blasting to conduct research on the ocean floor along most of the East Coast. The U.S. Geological Survey plans to map

> the outer limits of the continental shelf, and also study underwater landslides that would help predict where and when tsunamis might occur. It would begin near the U.S.-Canadian offshore border, and extend as far south as Florida. The coordinator of this Geo-

logical Survey's coastal and marine geology program said the research will be lowimpact. Researchers would blast the ocean floor with sound waves measuring from 236 to 265 decibels every 20 to 24 seconds for at least 17 days each year of the (Ed., 236 decibels is approxisurvey. mately 200 billion times the level for pain and damage in a human ear) The plan still needs to be approved by the NOAA. AP

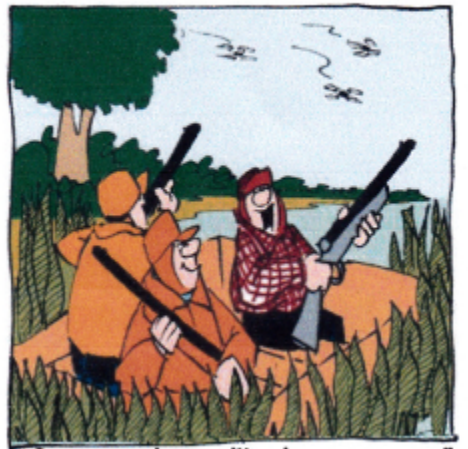

Open up, boys, it's drone season"

# HOW TO GET THERE

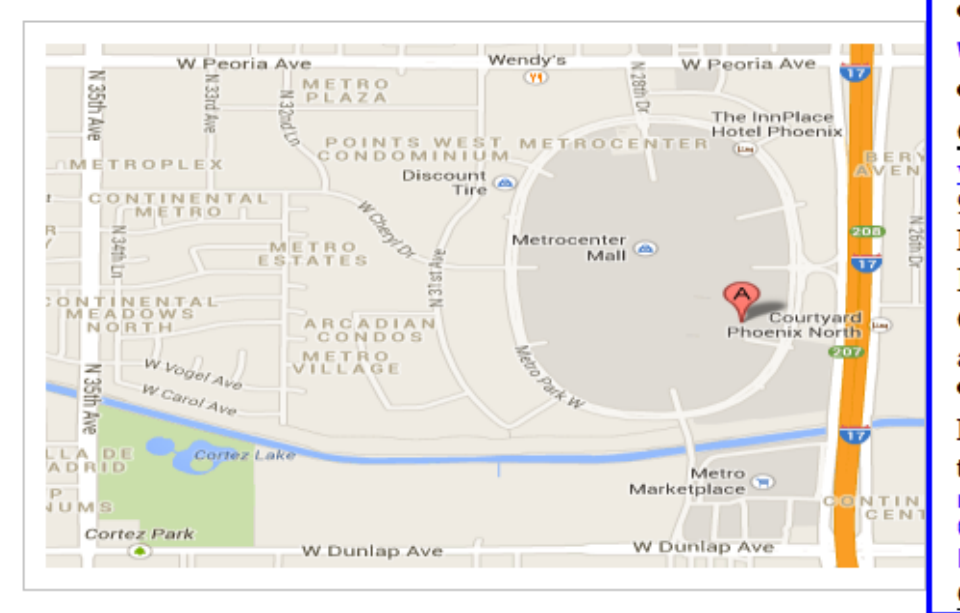

# West-Side-Meeting¶

### CollegeAmerica

www.collegeamerica.edu/phoenix. | 9801.N.Metro.Parkway.East¶ Phoenix, AZ.85051¶ Phone (602) 257-7522¶ Google map error, "the red A" is " actually east side of Metro Park way

Exit Peoria Ave west, past I-17, [ turn first left, go south on the frontage road, turn right at the first driveway past¶ Cheryl-Drive, CollegeAmerica-is-the-whitebuilding-on-your-right-(north). --North-off Castles & Coasters amusement park.

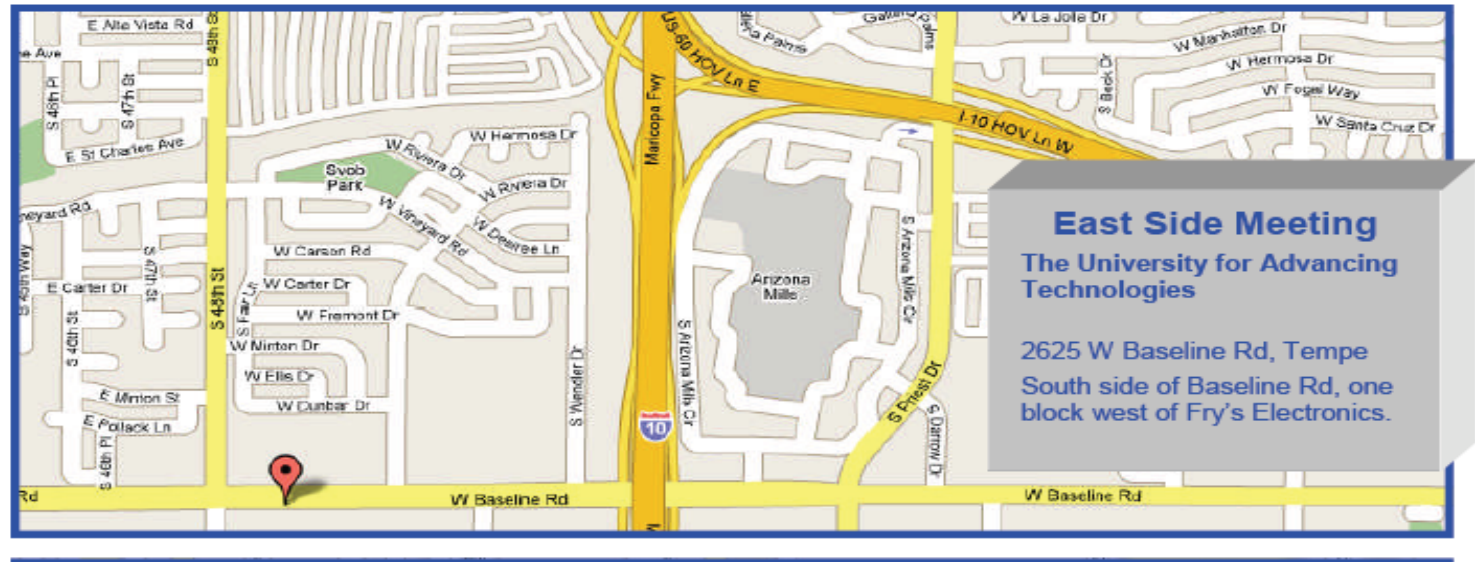

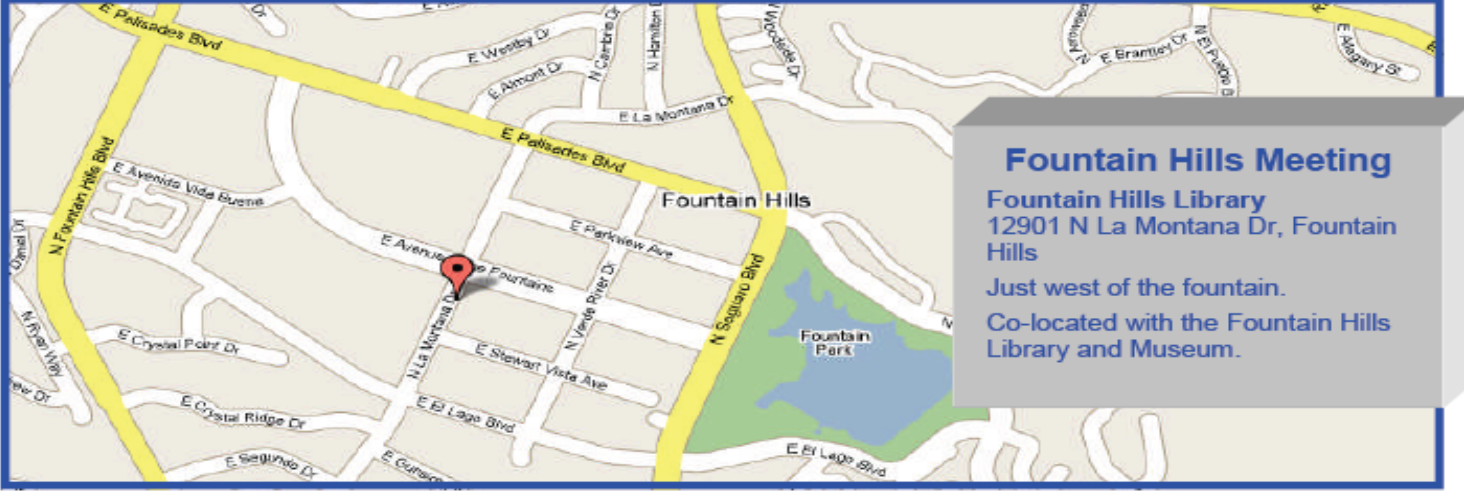

# MEMBERSHIP DUES

# **The Official Policy of the Phoenix PC Users Group is that we do not condone software piracy in any form.**

# 2014 **DUES \$36**

# Phoenix PC Users Group Membership Application

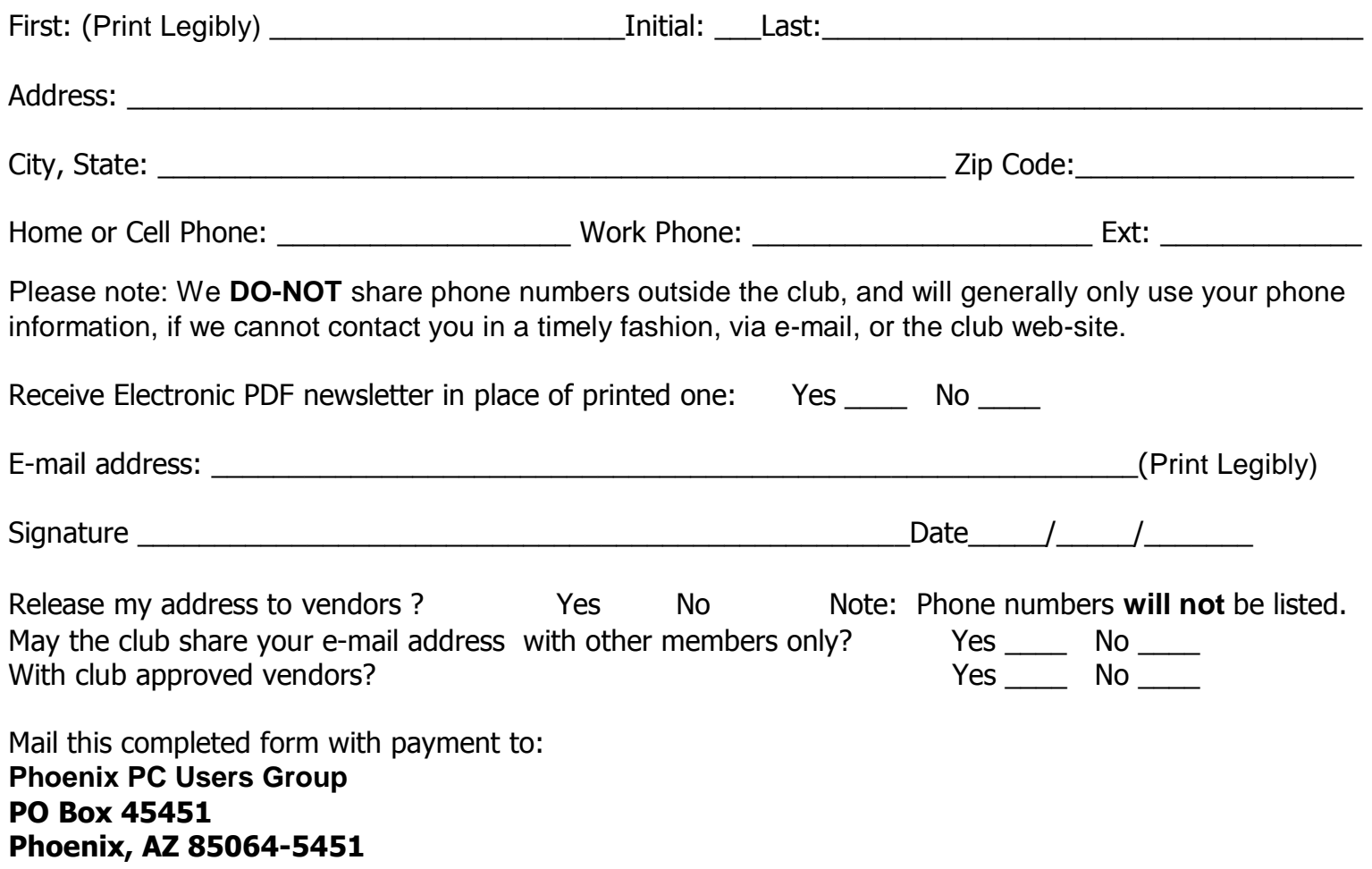

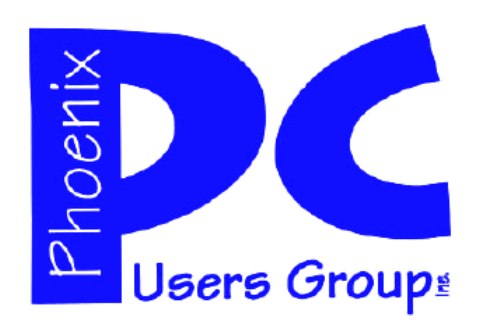

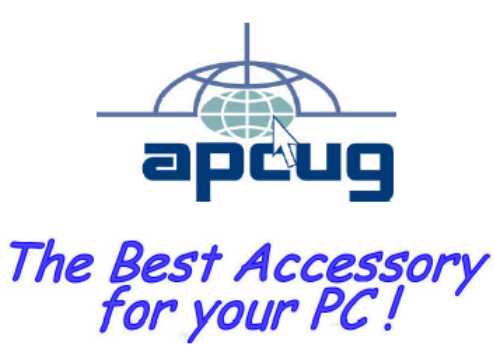

**AZACC.com member**

Web address: www.phoenixpcug.org

> **The Newsletter of the Phoenix Personal Computer Users Group "Users helping users to understand computers".**

-------------------------------------------------------------------------------------------------------------------------------------------

**PHOENIX PC USERS GROUP PO Box 45451** STAMP **PHOENIX, AZ 85064—5451** 

PLEASE NOTE - OUR NEW ADDRESS